# TUFMAN Reporting

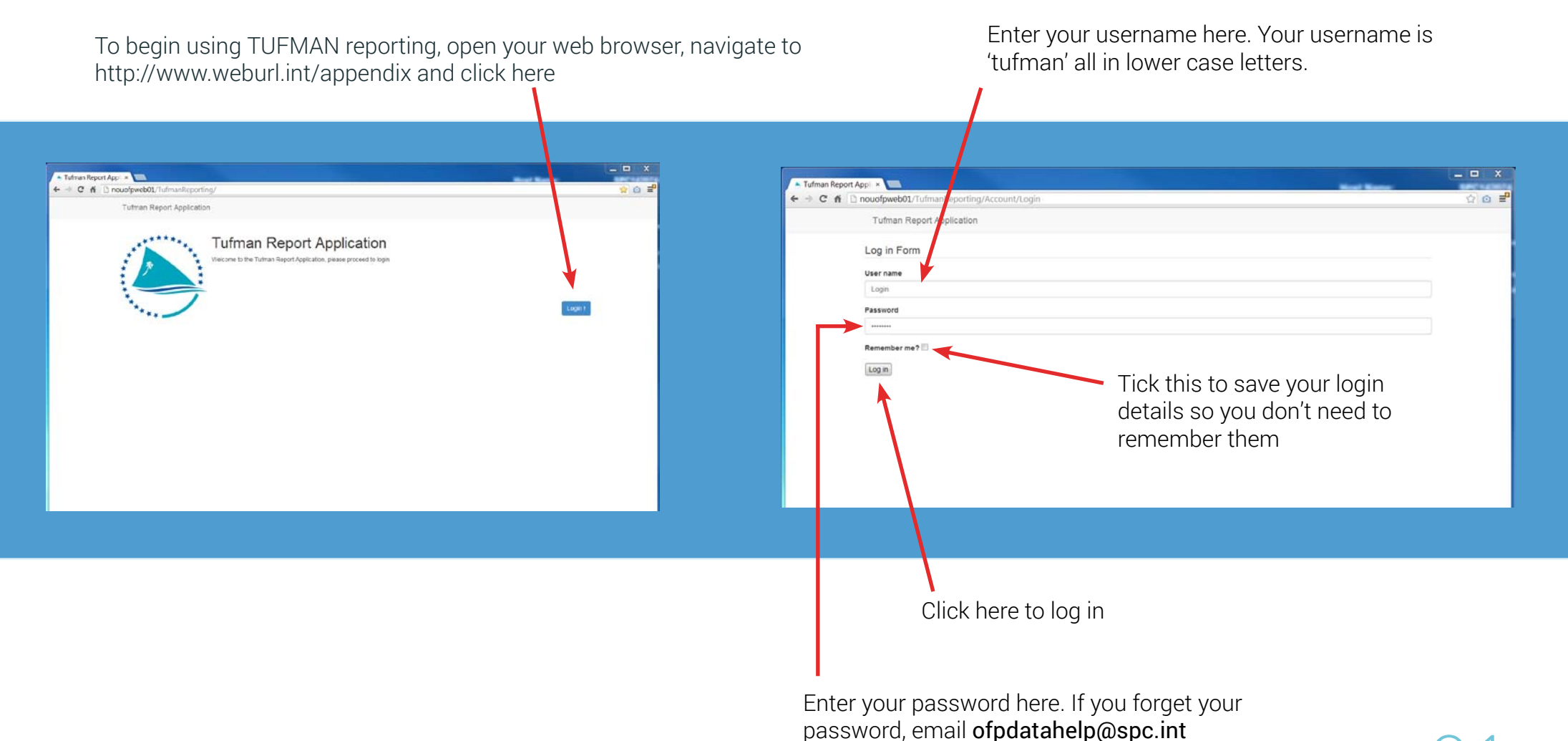

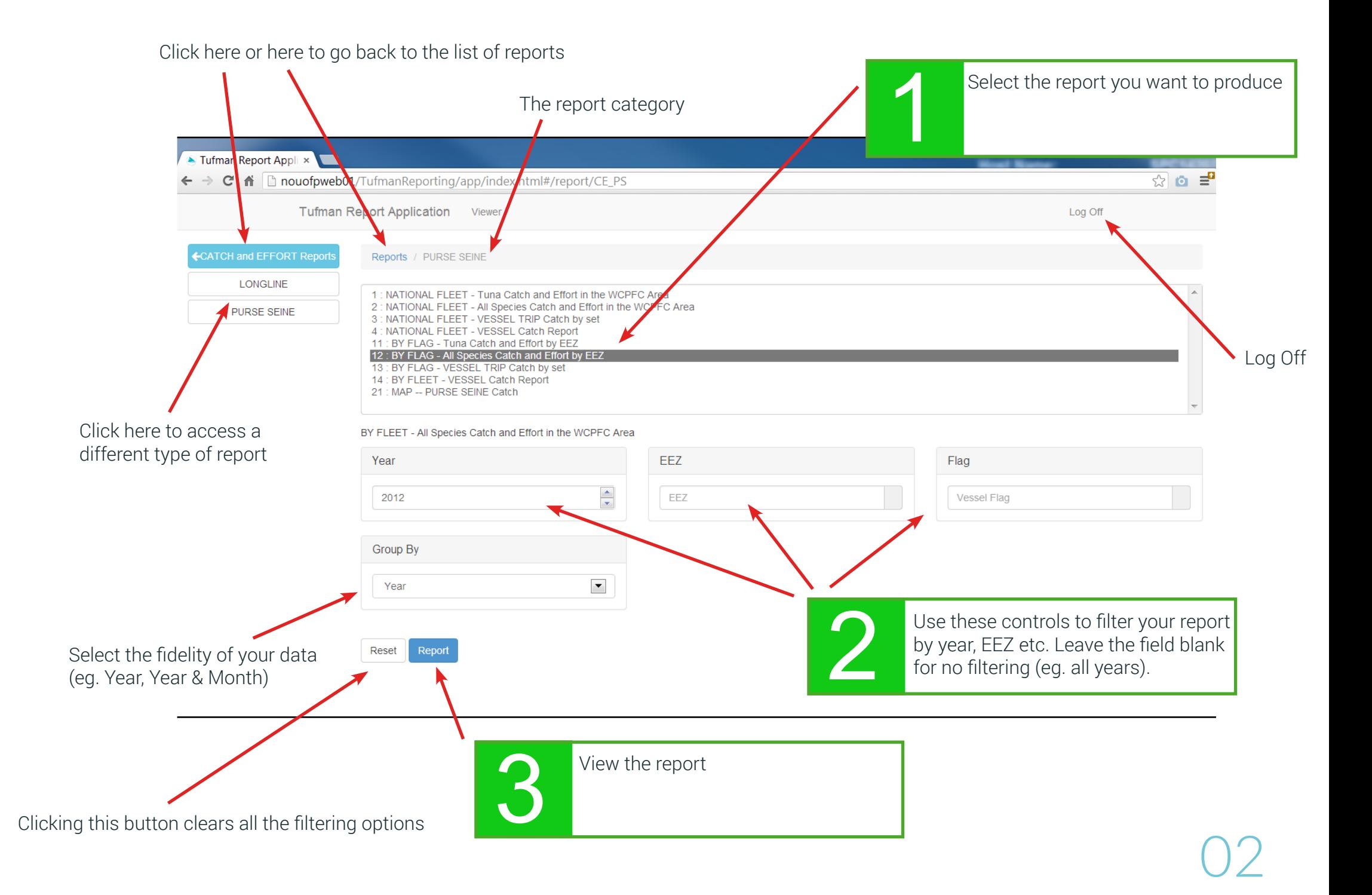

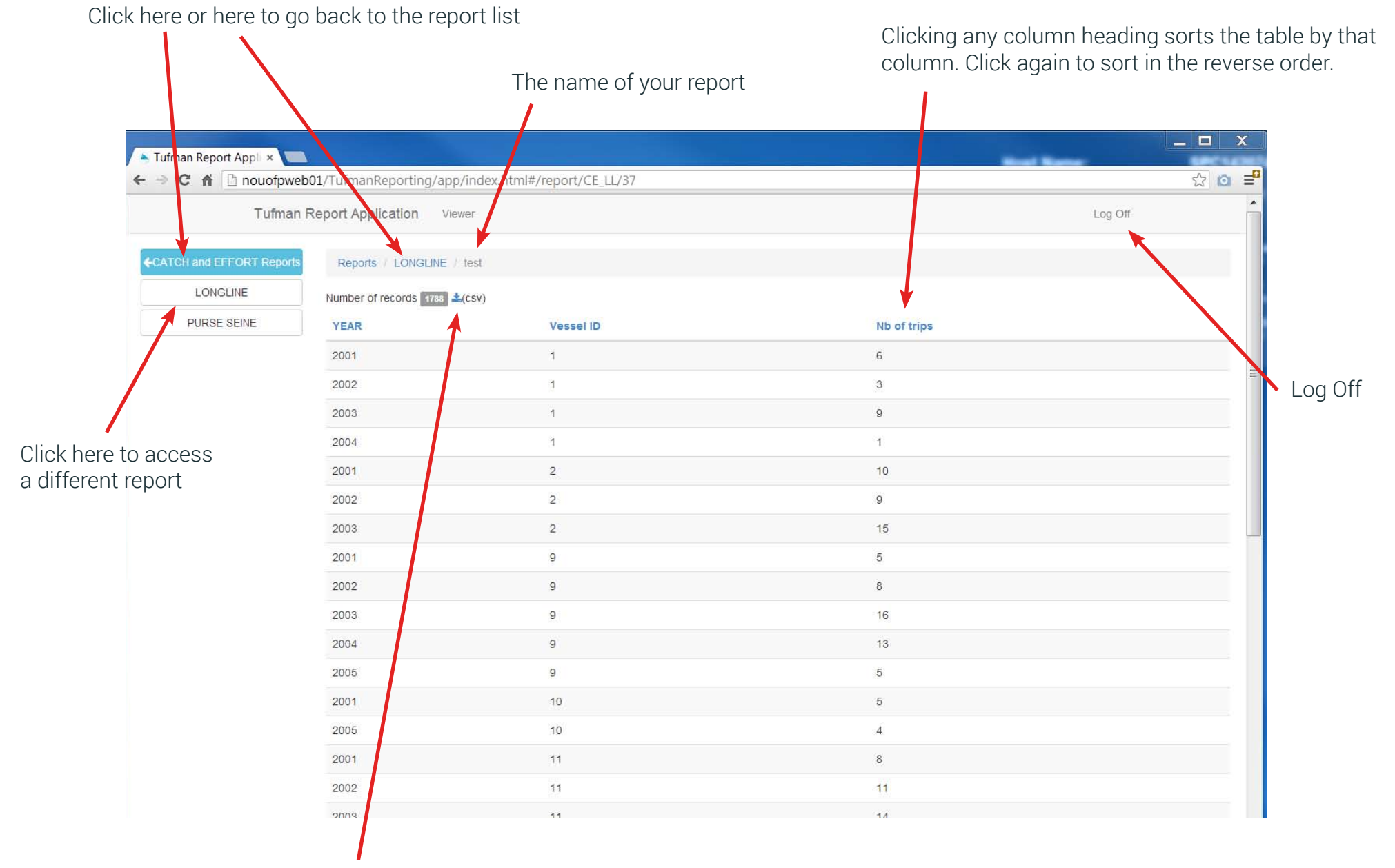

Click here to save the table to an Excel (CSV) file

Click here or here to go back to the top report list

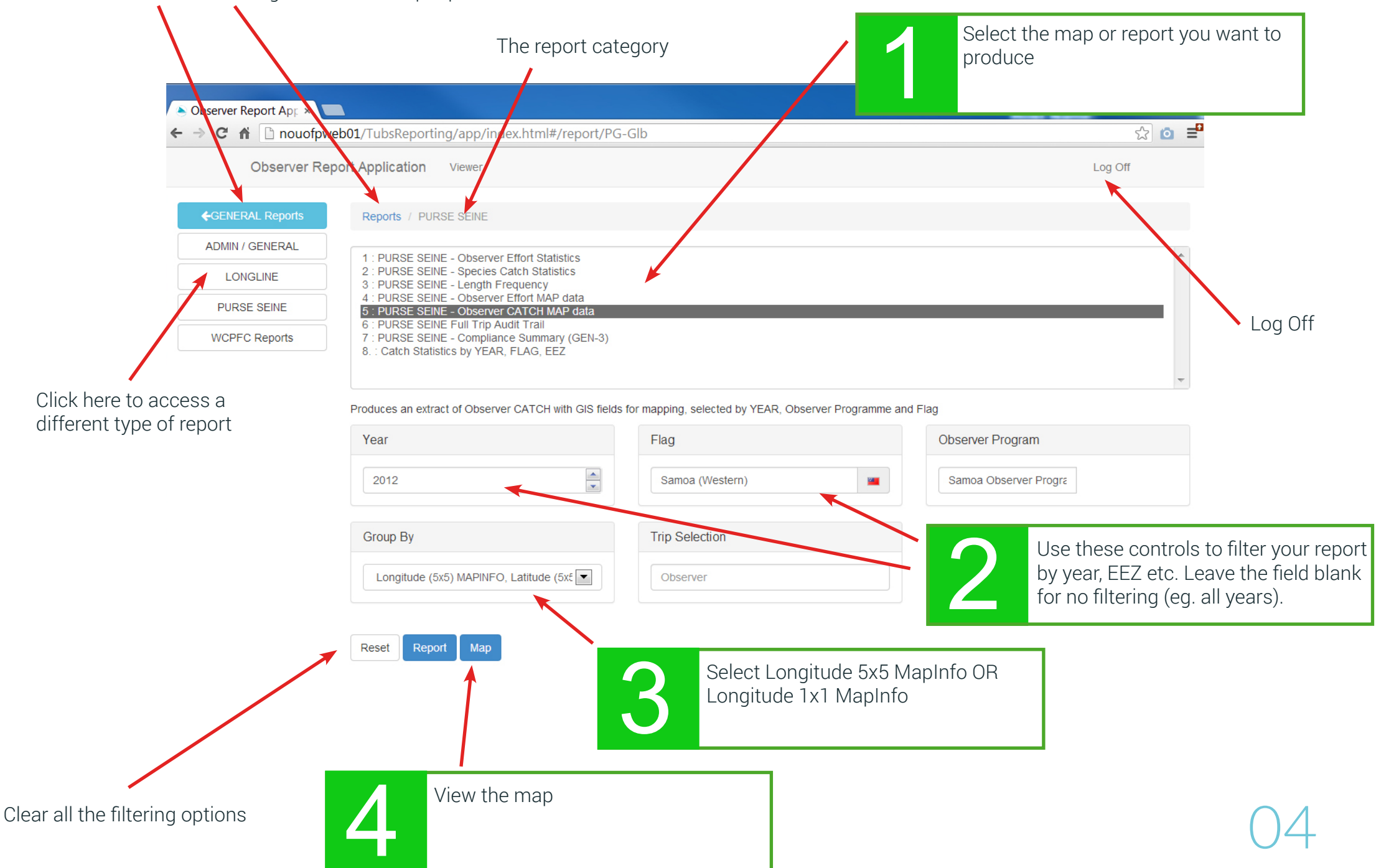

# Errors and Help

#### Problem:

Incorrect login or password error message.

#### Problem:

Constantly see "loading" when trying to create a map.

### What to do:

1. Try logging in again. Your username is 'tufman'

2. To recover a lost password email **ofpdatahelp@spc.int** 

### What to do:

- 1. Be patient, it can take up to 1 minute to create a map.
- 2. Try clicking your browser back button and clicking the map button again.
- 3. Install the Google Chrome web browser.

### Problem:

If you click on a report category and see a black list with a red border, this means no reports have been set up for this category.

### What to do:

- 1. Check you are in the right report category.
- 2. To have your desired report added, email: ofpdatahelp@spc.int

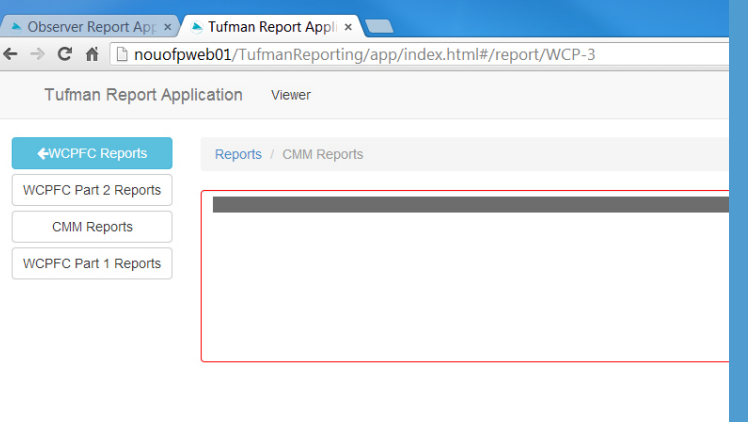